SOCaaP Sensor is a monitoring tool that listens to network traffic and provides additional visibility for SOCaaP over network activity.

- SOCaaP Sensor is used to communicate \*network\* information to SOCaaP. Endpoint monitoring is carried out by installing Nxlog and Rsyslog (as described in this guide)
- Customers who wish to add network monitoring in addition to endpoint monitoring should setup SOCaaP Sensor

## **Open the 'SIEM' interface**

- Login to ITarian
- Click 'Applications' > 'SOCaaP'
- Click 'SOCaaP' -> 'SIEM'

We have prepared this wiki to help customers overcome "Session Expired" warning on SOCaaP section while using Google Chrome browser.

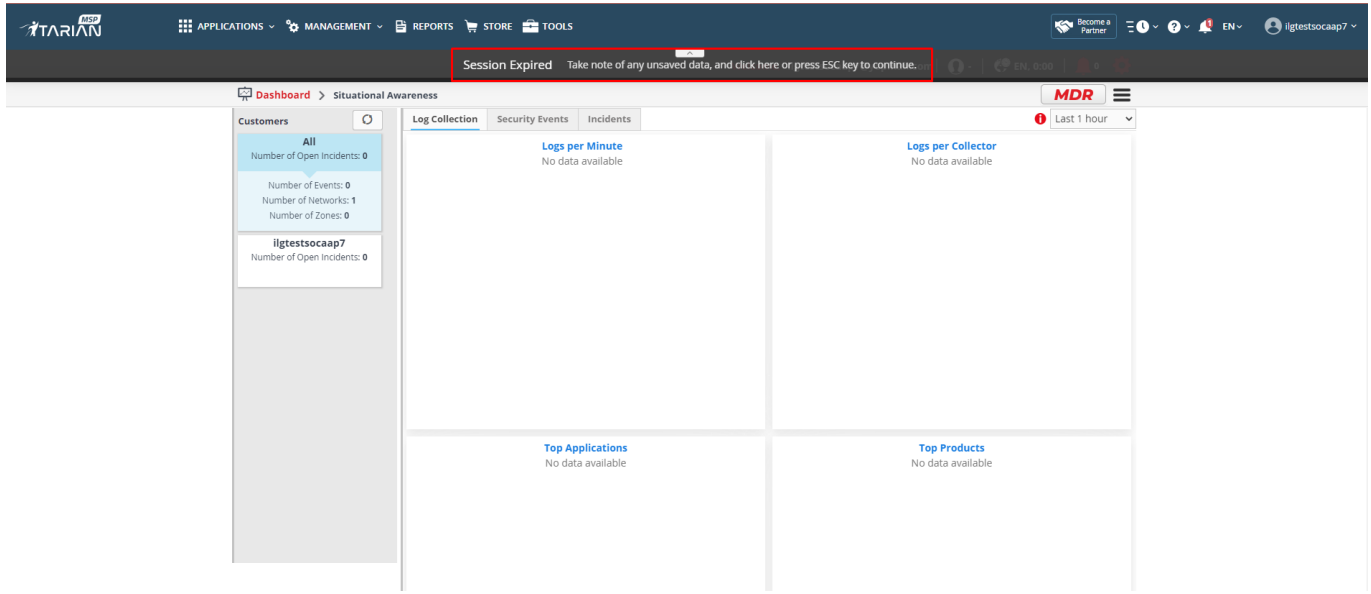

When you see this warning, go to **chrome://flags** address then disbale the following flags which are defaultly enabled

## **SameSite by default cookies = Disabled**

**Enable removing SameSite=None cookies = Disabled**

**Cookies without SameSite must be secure = Disabled**

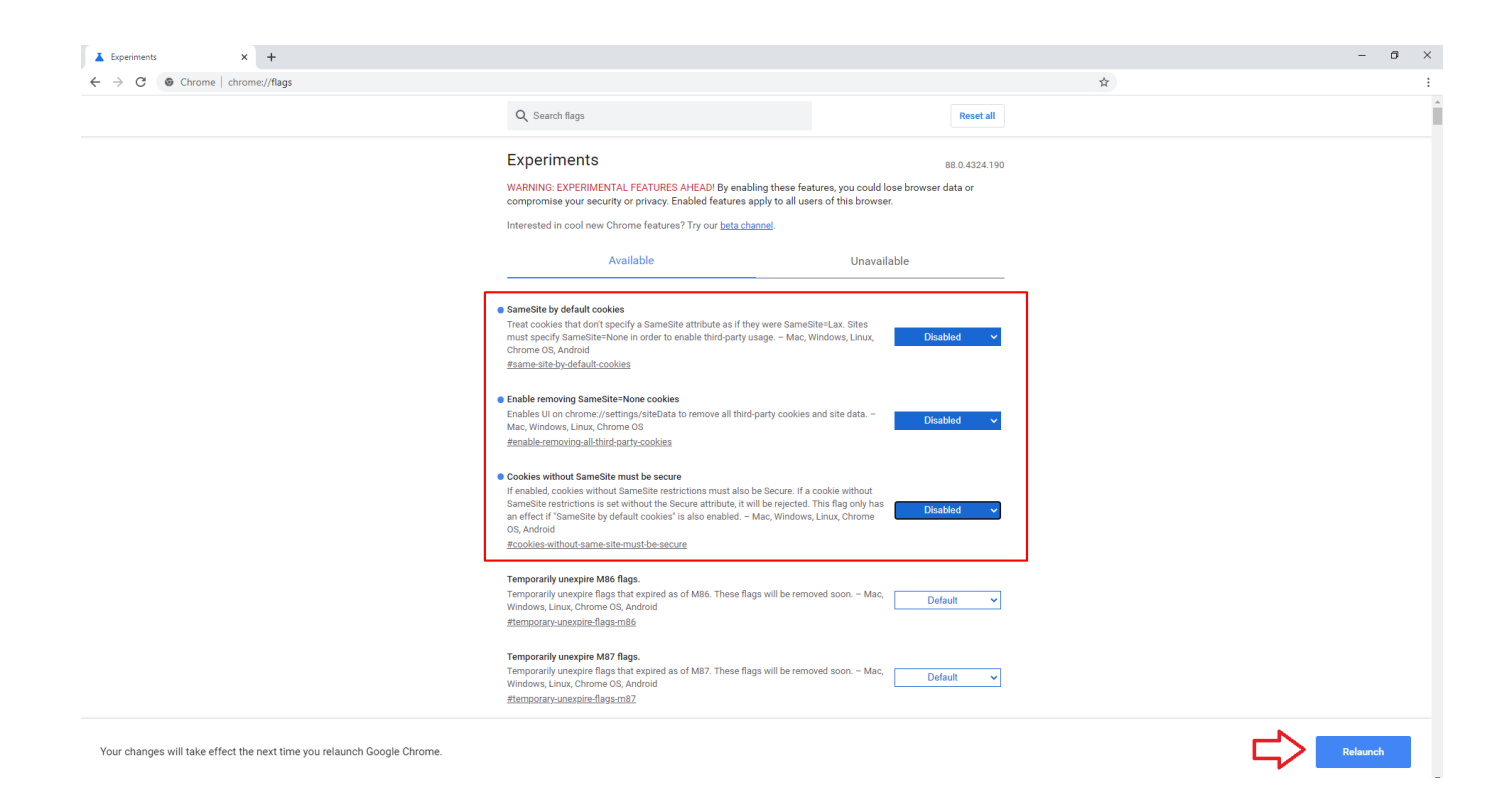

Then **Relaunch the Chrome Browser** to make the changes effective

Now you can see that warning has been resolved after disabling the flags.

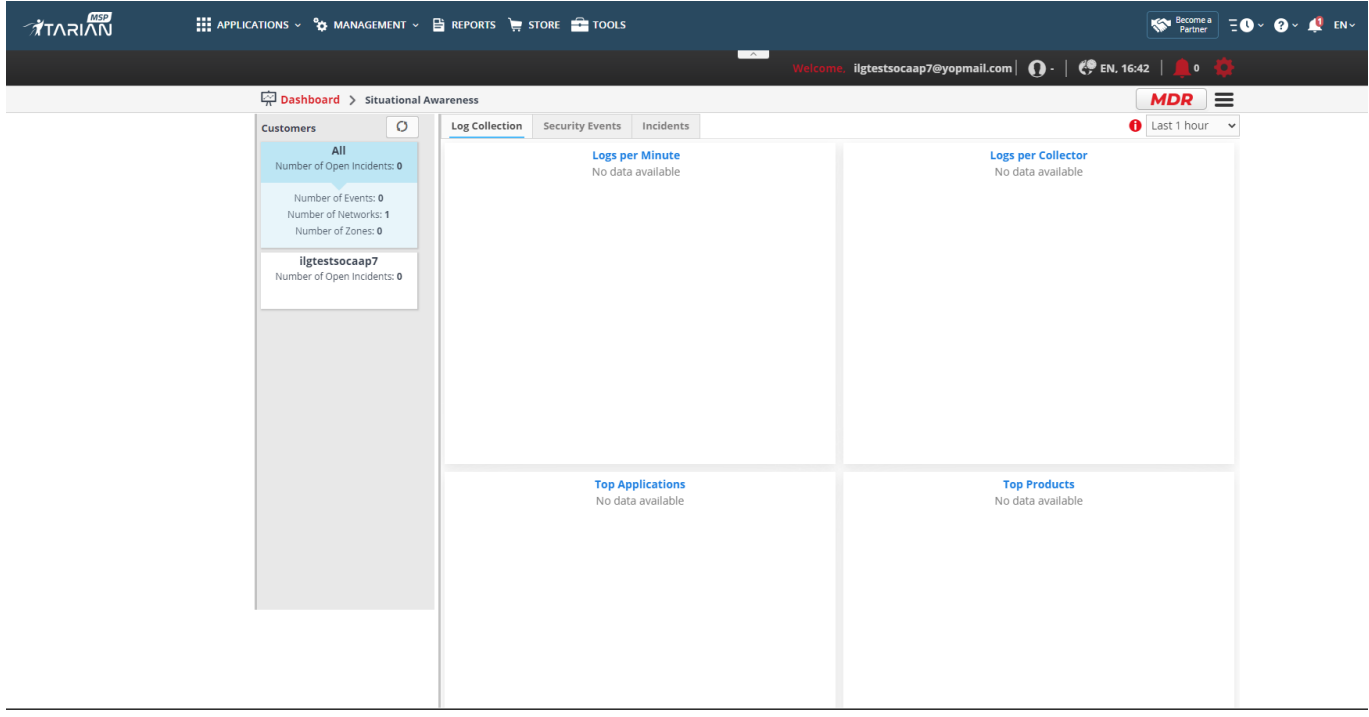